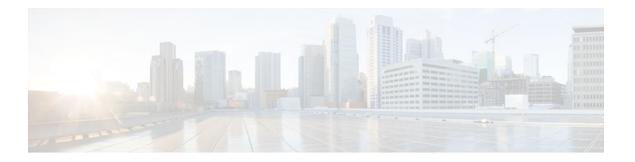

# **Configuration Partitioning**

## Last Updated: July 20, 2011

The Configuration Partitioning feature provides modularization ("partitioning") of the running configuration state to provide granular access to the running configuration in Cisco IOS software.

This feature is enabled by default in Cisco IOS software images that include this feature.

The configuration state of a device is retrieved dynamically whenever a user issues the **showrunning-config** command. When the Configuration Partitioning feature is enabled, the system groups the configuration state of the device into parts (called "partitions") so that only the configuration state the user wishes to review is retrieved when generating a displayed list of commands in the running configuration. This feature improves performance for high-end systems with complex configurations because only a part of the running configuration state is processed when generating the running configuration command list, as opposed to the existing method of processing the entire system configuration state.

Default configuration partitions are provided by the introduction of this feature; other Cisco IOS software features may define their own command partitions in later releases.

- Finding Feature Information, page 1
- Information About Configuration Partitioning, page 2
- How to Use the Configuration Partitioning Feature, page 3
- Configuration Examples for Configuration Partitioning, page 6
- Additional References, page 15
- Feature Information for Configuration Partitioning, page 16

# **Finding Feature Information**

Your software release may not support all the features documented in this module. For the latest feature information and caveats, see the release notes for your platform and software release. To find information about the features documented in this module, and to see a list of the releases in which each feature is supported, see the Feature Information Table at the end of this document.

Use Cisco Feature Navigator to find information about platform support and Cisco software image support. To access Cisco Feature Navigator, go to <a href="https://www.cisco.com/go/cfn">www.cisco.com/go/cfn</a>. An account on Cisco.com is not required.

# **Information About Configuration Partitioning**

- System Running Configurations, page 2
- Retrieving the Running Configuration for Display or Copy Operations, page 2
- Benefits of Partitioning the Running Configuration, page 2

# **System Running Configurations**

Managing the configuration of any Cisco IOS software-based device involves managing the startup configuration (startup-config), which is a file stored in nonvolatile memory, and the running configuration (running-config), which is the set of all configuration options currently in effect on the system. Typically, the startup configuration file is loaded when the system boots, and changes to the system's running configuration, applied using the command-line interface (CLI), are saved by copying the running configuration to a configuration file (either locally or on the network), which can then be used to configure the device at startup, or used to configure other devices.

## **Retrieving the Running Configuration for Display or Copy Operations**

In the Cisco IOS software configuration model, the configuration state is maintained in a distributed manner, with each component storing its own configuration state. To retrieve global configuration information, the software must poll every component to collect the distributed information. This configuration state retrieval operation is performed by a process known as nonvolatile generation (NVGEN), and it is invoked by commands such as **showrunning-config**, which is used to display the current configuration state, and **copysystem:running-configuration**, which is used to save the running configuration by copying it to a file. When invoked, the NVGEN process queries each system component, each interface instance, and all other configured component objects in a standard sequence. A running configuration file is constructed as NVGEN traverses the system performing these queries, and it is this "virtual file" that is displayed or copied.

## **Benefits of Partitioning the Running Configuration**

The Configuration Partitioning feature is the latest in a series of Configuration Generation Performance Enhancement Features for Cisco IOS software. (See the "Related Documents" section for related features.) This feature improves the system's response time by providing a method for querying only the system component you wish to review when issuing the **showrunning-config** command.

When the Configuration Partitioning feature is enabled, the system groups the configuration state of the device into parts (called "partitions") for the purpose of generating the virtual running configuration file (the list of configuration commands). A new command, **showrunning-configpartition**, allows you to display only the part of the running configuration that you want to examine, rather than having to display the entire running configuration at once, or displaying only lines that match a certain string.

The key benefit of this feature is that it increases system performance by allowing the system to run the NVGEN process for only the collection of system components (such as specific interfaces) that you need to display. This is in contrast to other existing extensions to the **showrunning-config** command, which only filter the generated list after all system components have been processed.

The selective processing of the system's configuration state for the purpose of generating a partial running configuration is called "configuration partitioning."

More granular access to configuration information offers important performance benefits for high-end routing platforms with very large configuration files, while also enhancing configuration management by allowing advanced configuration features to be implemented at a more granular level. Advanced configuration options include Cisco IOS software support for provisioning of customer services, Config Rollback, Config Locking, and configuration access control.

# **How to Use the Configuration Partitioning Feature**

- Displaying Configuration Partitions, page 3
- Disabling the Configuration Partitioning Feature, page 5

## **Displaying Configuration Partitions**

The main method of taking advantage of this feature is by using the **showrunning-configpartition** partcommand in priveledge exec mode, which is a specialized extension to the **showrunning-config** command.

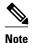

The partition part command extension is not available for the more: systemrunning-config command.

Because this feature offers improved performance for existing commands, this feature is enabled by default in Cisco IOS software images that support this feature. To quickly determine if this feature is supported and running on your system, issue the **showrunning-configpartition?** command in privileged EXEC mode.

#### **SUMMARY STEPS**

- 1. show running-config partition?
- 2. show running-config partition part

#### **DETAILED STEPS**

#### **Step 1** show running-config partition?

Issuing this command will show you the list of running configuration parts available for display on your system.

If the Configuration Partitioning feature is supported on your system and is enabled, you will see the string "config partition is TRUE" as the first line of help output.

If you receive an error message when entering the command syntax shown here, this feature is not supported on your system. See the command documentation for the **showrunning-config** command for existing extensions of that command in other releases that allow you to show only part of the running configuration.

**Note** The list of available configuration parts may vary by software image and is dependent on what features are currently configured.

## **Example:**

Router# show running-config partition ?

```
config partition is TRUE
 access-list
                  All access-list configurations
boot
                   All boot configurations
class-map
                  All class-map configurations
                   All remaining unregistered configurations
common
qlobal-cdp
                   All global cdp configurations
 interface
                   All Interface specific Configurations
 ip-as-path
                   All IP as-path configurations
                   All IP community list configurations
 ip-community
ip-domain-list
                   All ip domain list configurations
 ip-prefix-list
                   All ip prefix-list configurations
 ip-static-routes All IP static configurations
line
                   All line mode configurations
policy-map
                   All policy-map configurations
route-map
                   All route-map configurations
router
                   All routing configurations
 snmp
                   All SNMP configurations
                   All TACACS configurations
 tacacs
```

Choose the part of the running configuration you want to display, and use the associated keyword as the *part* argument in Step 2.

#### **Step 2 show running-config partition** *part*

As an example, to have the system perform the NVGEN process on only the components associated with the access-list parts of the running configuration state, and display only the access-list related configurations, you would enter the **showrunning-configpartitionaccess-list** command:

#### **Example:**

**Note** This command also allows you to run the NVGEN process and display the resulting output for specific interfaces. This is a key capability of this feature, as it was designed for systems with numerous active interfaces.

In the following example, the main configuration partition is the interface configuration, and the specific part of the configuration to be generated is the configuration for Fast Ethernet interface 0/0.

#### **Example:**

```
Router# show running-config partition interface fastethernet0/0
Building configuration...
Current configuration: 213 bytes
!
Configuration of Partition interface FastEthernet0/0
!
!
interface FastEthernet0/0
ip address 10.4.2.39 255.255.255.0
no ip route-cache cef
no ip route-cache
duplex half
ipv6 enable
no cdp enable
```

! ! end

# **Disabling the Configuration Partitioning Feature**

Because this feature offers improved performance for existing commands, this feature is enabled by default for Cisco IOS software images that support this feature. However, you may want to disable this feature if you determine that it is not needed, as this feature does use a small amount of system resources (memory and CPU utilization). To disable configuration partitioning, perform the following task, which assumes you are starting in user EXEC mode.

### **SUMMARY STEPS**

- 1. enable
- 2. configure terminal
- 3. no parser config partition

## **DETAILED STEPS**

|        | Command or Action          | Purpose                           |
|--------|----------------------------|-----------------------------------|
| Step 1 | enable                     | Enables privileged EXEC mode.     |
|        |                            | Enter your password if prompted.  |
|        | Example:                   |                                   |
|        | Router> enable             |                                   |
| Step 2 | configure terminal         | Enters global configuration mode. |
|        |                            |                                   |
|        | Example:                   |                                   |
|        | Router# configure terminal |                                   |

|        | Command or Action                          | Purpose                                          |  |
|--------|--------------------------------------------|--------------------------------------------------|--|
| Step 3 | no parser config partition                 | Disables the configuration partitioning feature. |  |
|        |                                            |                                                  |  |
|        | Example:                                   |                                                  |  |
|        | Router(config)# no parser config partition |                                                  |  |
|        |                                            |                                                  |  |
|        | Example:                                   |                                                  |  |
|        | Disabling config partitioning              |                                                  |  |
|        |                                            |                                                  |  |
|        | Example:                                   |                                                  |  |
|        | Router(config)#                            |                                                  |  |

• What to Do Next, page 6

## What to Do Next

To reenable the feature after it has been disabled, use the **parserconfigpartition** command in global configuration mode.

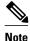

As this feature is enabled by default, only the **no** form will appear in the running configuration file, or will be written to the startup configuration file when you issue the **copyrunning-configstartup-config**command.

# **Configuration Examples for Configuration Partitioning**

This section provides examples of displaying configuration partitions with the **show running-config partition** command:

• Displaying Configuration Partitions Example, page 6

# **Displaying Configuration Partitions Example**

In this example, the **showrunning-configpartition**command is used with related commands in a series of steps an administrator might take to check the status of a specific interface and the current configuration of some of the system's other components. Comparable filtered output from the standard **showrunning-config**command (for example, **showrunning-config**|**includeaccess-list**) is included for demonstration purposes.

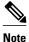

The *part* argument can consist of multiple partition name keywords, as in **showrunning-configpartroutereigrp1**.

```
gt3-7200-3# show running-config partition ?
  access-list
                    All access-list configurations
                    All boot configurations
  boot.
  class-map
                    All class-map configurations
  global-cdp
                    All global cdp configurations
  interface
                    All Interface specific Configurations
  ip-as-path
                    All IP as-path configurations
                    All IP community list configurations
  ip-community
  ip-domain-list
                    All ip domain list configurations
  ip-static-routes All IP static configurations
                    All line mode configurations
  line
  policy-map
                    All policy-map configurations
  route-map
                    All route-map configurations
  router
                    All routing configurations
  service
                    All service configurations
                    All SNMP configurations
  snmp
gt3-7200-3# show running-config partition access-list
Building configuration...
Current configuration: 87 bytes
access-list 90 permit 0.0.0.0 1.2.3.5
access-list 100 permit 10 any any
end
gt3-7200-3# show running-config | include access-list
access-list 90 permit 0.0.0.0 1.2.3.5
access-list 100 permit 10 any any
gt3-7200-3#
gt3-7200-3# show running-config partition boot
Building configuration...
Current configuration : 51 bytes
boot network tftp:/service_config.txt
end
gt3-7200-3# show running-config partition class-map
Building configuration..
Current configuration: 78 bytes
class-map match-all abc
 match any
class-map match-all xyz
!
gt3-7200-3# show running-config | begin class-map
class-map match-all abc
 match any
class-map match-all xyz
gt3-7200-3# show running-config partition global-cdp
```

7

```
Building configuration...
Current configuration: 43 bytes
cdp timer 20
cdp holdtime 100
end
gt3-7200-3# show running-config | include
global-cdp
cdp timer 20
cdp holdtime 100
gt3-7200-3#
gt3-7200-3# show ip interface brief
Interface
                           IP-Address
                                            OK? Method Status
                                                                             Protocol
FastEthernet0/0
                           unassigned
                                            YES NVRAM
                                                       administratively down down
                                            YES NVRAM
Ethernet2/0
                           10.4.2.32
                                                       up
                                                                             up
Ethernet2/1
                           unassigned
                                            YES NVRAM
                                                       administratively down down
                                           YES NVRAM
Ethernet2/2
                           unassigned
                                                       administratively down down
Ethernet2/3
                           unassigned
                                            YES NVRAM
                                                       administratively down down
Serial3/0
                           unassigned
                                           YES NVRAM
                                                       administratively down down
Serial3/1
                           unassigned
                                            YES NVRAM
                                                       administratively down down
                                                       administratively down down
Serial3/2
                           unassigned
                                           YES NVRAM
Serial3/3
                                            YES NVRAM
                                                       administratively down down
                           unassigned
Loopback0
                           unassigned
                                            YES NVRAM
                                                       administratively down down
Loopback234
                           unassigned
                                            YES NVRAM
                                                       administratively down down
gt3-7200-3# show running-config partition interface fastethernet0/0
Building configuration..
Current configuration : 98 bytes
interface FastEthernet0/0
no ip address
 no ip route-cache
 shutdown
duplex half
end
gt3-7200-3# show running-config partition interface ethernet2/0
Building configuration...
Current configuration : 122 bytes
interface Ethernet2/0
 ip address 10.4.2.32 255.255.255.0
no ip proxy-arp
no ip route-cache
duplex half
end
gt3-7200-3# show running-config partition interface ethernet2/1
Building configuration..
Current configuration: 94 bytes
interface Ethernet2/1
no ip address
no ip route-cache
 shutdown
duplex half
end
```

```
gt3-7200-3# show running-config partition interface ethernet2/2
Building configuration...
Current configuration: 94 bytes
interface Ethernet2/2
no ip address
no ip route-cache
 shutdown
duplex half
!
1
end
gt3-7200-3# show running-config partition interface ethernet2/3
Building configuration..
Current configuration : 94 bytes
interface Ethernet2/3
no ip address
no ip route-cache
 shutdown
duplex half
1
end
gt3-7200-3# show running-config partition interface serial3/0
Building configuration..
Current configuration : 103 bytes
interface Serial3/0
no ip address
no ip route-cache
 shutdown
serial restart-delay 0
!
end
gt3-7200-3# show running-config partition interface serial3/1
Building configuration..
Current configuration : 103 bytes
interface Serial3/1
no ip address
no ip route-cache
 shutdown
 serial restart-delay 0
end
gt3-7200-3# show running-config partition interface serial3/2
Building configuration.
Current configuration: 103 bytes
interface Serial3/2
no ip address
no ip route-cache
 shutdown
serial restart-delay 0
gt3-7200-3# show running-config partition interface serial3/3
Building configuration...
```

```
Current configuration: 103 bytes
interface Serial3/3
no ip address
no ip route-cache
shutdown
serial restart-delay 0
end
gt3-7200-3# show running-config partition interface loopback0
Building configuration.
Current configuration: 79 bytes
interface Loopback0
no ip address
no ip route-cache
shutdown
!
1
end
gt3-7200-3# show running-config partition interface loopback1
% Invalid input detected at '^' marker.
gt3-7200-3# show running-config partition interface loopback234
Building configuration..
Current configuration: 81 bytes
interface Loopback234
no ip address
no ip route-cache
 shutdown
end
gt3-7200-3# configure terminal
Enter configuration commands, one per line. End with CNTL/Z.
gt3-7200-3(config)# interface ethernet 2/0.1
gt3-7200-3(config-subif)# exit
gt3-7200-3(config)# exit
gt3-7200-3#
00:13:05: %SYS-5-CONFIG_I: Configured from console by console
gt3-7200-3# show running-config partition interface ethernet2/0.1
Building configuration..
Current configuration : 58 bytes
interface Ethernet2/0.1
no ip route-cache
end
gt3-7200-3# show run partition ip?
ip-as-path ip-community ip-domain-list ip-static-routes
gt3-7200-3#sh run part ip-as
gt3-7200-3#sh run part ip-as-path
Building configuration..
Current configuration : 125 bytes
ip as-path access-list 2 permit $ABC
ip as-path access-list 2 permit $xyz*
ip as-path access-list 2 permit qwe*
```

```
end
gt3-7200-3# show running-config partition ip-community
Building configuration...
Current configuration : 92 bytes
ip community-list standard asd permit
ip community-list expanded qwe deny uio*
end
gt3-7200-3# show running-config | include ip community
ip community-list standard asd permit
ip community-list expanded qwe deny uio*
gt3-7200-3#
gt3-7200-3# show running-config partition ip-domain-list
Building configuration...
Current configuration: 70 bytes
ip domain-list iop
ip domain-list tyu
ip domain-list jkl
end
gt3-7200-3# show running-config partition
ip-static-routes
Building configuration...
Current configuration : 98 bytes
ip route 0.0.0.0 0.0.0.0 Ethernet2/0
ip route 171.69.1.129 255.255.255.255 10.4.29.1
end
gt3-7200-3\# show running-config partition line
Building configuration..
Current configuration: 489 bytes
line con 0
exec-timeout 0 0
 transport output lat pad v120 mop telnet rlogin udptn nasi
 stopbits 1
line aux 0
 transport output lat pad v120 mop telnet rlogin udptn nasi
 stopbits 1
line vty 0
 password lab
 transport input lat pad v120 mop telnet rlogin udptn nasi
 transport output lat pad v120 mop telnet rlogin udptn nasi
line vty 1 4
 transport input lat pad v120 mop telnet rlogin udptn nasi
 transport output lat pad v120 mop telnet rlogin udptn nasi
!
end
gt3-7200-3# show running-config partition policy-map
Building configuration..
Current configuration: 162 bytes
policy-map qwer
```

```
description policy-map qwer.
  class xyz
   shape peak 8000 32 32
policy-map p1
policy-map sdf
  class abc
   set precedence 4
gt3-7200-3# show running-config partition route-map
Building configuration..
Current configuration : 65 bytes
route-map iop permit 10
route-map rty permit 10
end
gt3-7200-3#sh run part router bgp 1
Building configuration...
Current configuration: 111 bytes
router bgp 1
no synchronization
bgp log-neighbor-changes
distance bgp 2 2 2
no auto-summary
end
gt3-7200-3\#sh run part router egp ?
<0-65535> Remote autonomous system number
gt3-7200-3#sh run part router egp 1
Building configuration.
Current configuration : 46 bytes
router eqp 1
timers egp 20 20
end
gt3-7200-3# show running-config partition router ?
 bgp
            Border Gateway Protocol (BGP)
            Exterior Gateway Protocol (EGP)
  egp
            Enhanced Interior Gateway Routing Protocol (EIGRP)
  eigrp
            ISO IS-IS
  isis
  iso-igrp
            IGRP for OSI networks
  mobile
            Mobile routes
  odr
            On Demand stub Routes
            Open Shortest Path First (OSPF)
  ospf
            Routing Information Protocol (RIP)
 rip
gt3-7200-3# show running-config partition router eigrp ?
<1-65535> Autonomous system number
gt3-7200-3# show running-config partition router eigrp 1
Building configuration.
Current configuration : 13 bytes
end
gt3-7200-3#
gt3-7200-3# sh run part router eigrp 2
```

```
Building configuration..
Current configuration : 57 bytes
1
1
router eigrp 2
variance 10
 auto-summary
gt3-7200-3# show running-config partition router ?
            Border Gateway Protocol (BGP)
 pab
            Exterior Gateway Protocol (EGP)
  egp
  eigrp
            Enhanced Interior Gateway Routing Protocol (EIGRP)
  isis
            ISO IS-IS
  iso-igrp IGRP for OSI networks
            Mobile routes
  mobile
  odr
            On Demand stub Routes
  ospf
            Open Shortest Path First (OSPF)
            Routing Information Protocol (RIP)
  rip
gt3-7200-3# show running-config partition router isis ?
  WORD ISO routing area tag
        Output modifiers
  <cr>
gt3-7200-3# show running-config partition router isis qwe
Building configuration..
Current configuration : 86 bytes
router isis qwe
 set-attached-bit route-map qwer
use external-metrics
end
gt3-7200-3# show running-config partition router isis ?
  WORD ISO routing area tag
        Output modifiers
  <cr>
gt3-7200-3# show running-config partition router iso
gt3-7200-3# show running-config partition router iso-igrp ?
  WORD ISO routing area tag
        Output modifiers
  <cr>
gt3-7200-3# show running-config partition router iso-igrp
Building configuration..
Current configuration: 31 bytes
router iso-igrp
end
gt3-7200-3# show running-config | begin iso
router iso-igrp
router isis qwe
 set-attached-bit route-map qwer
 use external-metrics
router egp 1
timers egp 20 20
router bgp 1
no synchronization
bgp log-neighbor-changes
 distance bgp 2 2 2
no auto-summary
```

```
gt3-7200-3# show running-config partition router ?
            Border Gateway Protocol (BGP)
  pab
            Exterior Gateway Protocol (EGP)
  egp
  eigrp
            Enhanced Interior Gateway Routing Protocol (EIGRP)
            ISO IS-IS
            IGRP for OSI networks
  iso-igrp
            Mobile routes
  mobile
  odr
            On Demand stub Routes
  ospf
            Open Shortest Path First (OSPF)
            Routing Information Protocol (RIP)
gt3-7200-3# show running-config partition router mobile ?
  Output modifiers
  <cr>
gt3-7200-3# show running-config partition router mobile
Building configuration..
Current configuration: 42 bytes
router mobile
distance 20
end
gt3-7200-3# sh run | include router
router mobile
router odr
router eigrp 2
router ospf 4
router iso-igrp
router isis qwe
router egp 1
router bgp 1
gt3-7200-3# show running-config partition router ?
  bgp
            Border Gateway Protocol (BGP)
  egp
            Exterior Gateway Protocol (EGP)
            Enhanced Interior Gateway Routing Protocol (EIGRP)
  eigrp
            ISO IS-IS
  isis
            IGRP for OSI networks
  iso-igrp
  mobile
            Mobile routes
  odr
            On Demand stub Routes
            Open Shortest Path First (OSPF)
  ospf
  rip
            Routing Information Protocol (RIP)
gt3-\overline{7}200-3\# show running-config partition router ospf ?
  <1-65535> Process ID
gt3-7200-3# show running-config partition router ospf 4
Building configuration..
Current configuration : 64 bytes
router ospf 4
log-adjacency-changes
distance 4
end
gt3-7200-3# sh run part service
Building configuration..
Current configuration: 190 bytes
no service pad
service timestamps debug uptime
service timestamps log uptime
no service password-encryption
service internal
service udp-small-servers
service tcp-small-servers
```

```
!
end
gt3-7200-3# sh run part snmp

Building configuration...
Current configuration : 84 bytes
!
!
snmp-server community user101 RW
snmp mib target list qwe host 0.0.0.0
!
end
```

# **Additional References**

The following sections provide references related to the Configuration Partitioning feature.

### **Related Documents**

| Related Topic                                                                                              | Document Title                                                   |
|----------------------------------------------------------------------------------------------------|------------------------------------------------------------------|
| Running configuration performance enhancementparserconfigcache for interfaces.                             | Configuration Generation Performance<br>Enhancement              |
| Provisioning of customer services, Config<br>Rollback, Config Locking, and configuration access<br>control | Contextual Configuration Diff Utility                            |
| Configuration managementConfig change logging.                                                             | Configuration Change Notification and Logging                    |
| Configuration managementQuick-save for config change logging <sup>†</sup> .                                | Configuration Logger Persistency                                 |
| Cisco IOS software configuration access control and config session locking ("Config Lock").                | Exclusive Configuration Change Access and Access Session Locking |

#### **Standards**

| Standard                                       | Title       |
|------------------------------------------------|-------------|
| No standards are associated with this feature. | <del></del> |

### **MIBs**

| MIB                                                                                                    | MIBs Link |
|----------------------------------------------------------------------------------------------------|-----------|
| No new or modified MIBs are supported by this feature, and support for existing MIBs has not been modified by this feature. |           |

<sup>1</sup> The "Configuration Logger Persistency" feature allows saving just the commands entered since the last startup-config file was generated, rather than saving the entire startup configuration.

#### **RFCs**

| RFC                                                                                                    | Title |
|----------------------------------------------------------------------------------------------------|-------|
| No new or modified RFCs are supported by this feature, and support for existing RFCs has not been modified by this feature. |       |

#### **Technical Assistance**

| Description                                                                                                    | Link                             |
|----------------------------------------------------------------------------------------------------|----------------------------------|
| The Cisco Support website provides extensive online resources, including documentation and tools for troubleshooting and resolving technical issues with Cisco products and technologies.                                                                   | http://www.cisco.com/techsupport |
| To receive security and technical information about your products, you can subscribe to various services, such as the Product Alert Tool (accessed from Field Notices), the Cisco Technical Services Newsletter, and Really Simple Syndication (RSS) Feeds. |                                  |
| Access to most tools on the Cisco Support website requires a Cisco.com user ID and password                                                                                                    |                                  |

# **Feature Information for Configuration Partitioning**

The following table provides release information about the feature or features described in this module. This table lists only the software release that introduced support for a given feature in a given software release train. Unless noted otherwise, subsequent releases of that software release train also support that feature.

Use Cisco Feature Navigator to find information about platform support and Cisco software image support. To access Cisco Feature Navigator, go to <a href="https://www.cisco.com/go/cfn">www.cisco.com/go/cfn</a>. An account on Cisco.com is not required.

Table 1 Feature Information for Configuration Partitioning

| Feature Name               | Releases                              | Feature Information                                                                                                    |
|----------------------------|---------------------------------------|----------------------------------------------------------------------------------------------------|
| Configuration Partitioning | 12.2(33)SRB 12.2(33)SB<br>12.2(33)SXI | The Configuration Partitioning feature provides modularization ("partitioning") of the running configuration state to provide granular access to the running configuration in Cisco IOS software. This feature is enabled by default in Cisco IOS software images that include this feature. |
|                            |                                       | In 12.2(33)SB, this feature was implemented on the Cisco 10000 series.                                                                                                    |
|                            |                                       | The following sections provide information about this feature:                                                                                                    |
|                            |                                       | <ul> <li>Information About<br/>Configuration Partitioning</li> <li>How to Use the<br/>Configuration Partitioning<br/>Feature</li> </ul>                                                                                                    |

Cisco and the Cisco Logo are trademarks of Cisco Systems, Inc. and/or its affiliates in the U.S. and other countries. A listing of Cisco's trademarks can be found at <a href="https://www.cisco.com/go/trademarks">www.cisco.com/go/trademarks</a>. Third party trademarks mentioned are the property of their respective owners. The use of the word partner does not imply a partnership relationship between Cisco and any other company. (1005R)

Any Internet Protocol (IP) addresses and phone numbers used in this document are not intended to be actual addresses and phone numbers. Any examples, command display output, network topology diagrams, and other figures included in the document are shown for illustrative purposes only. Any use of actual IP addresses or phone numbers in illustrative content is unintentional and coincidental.